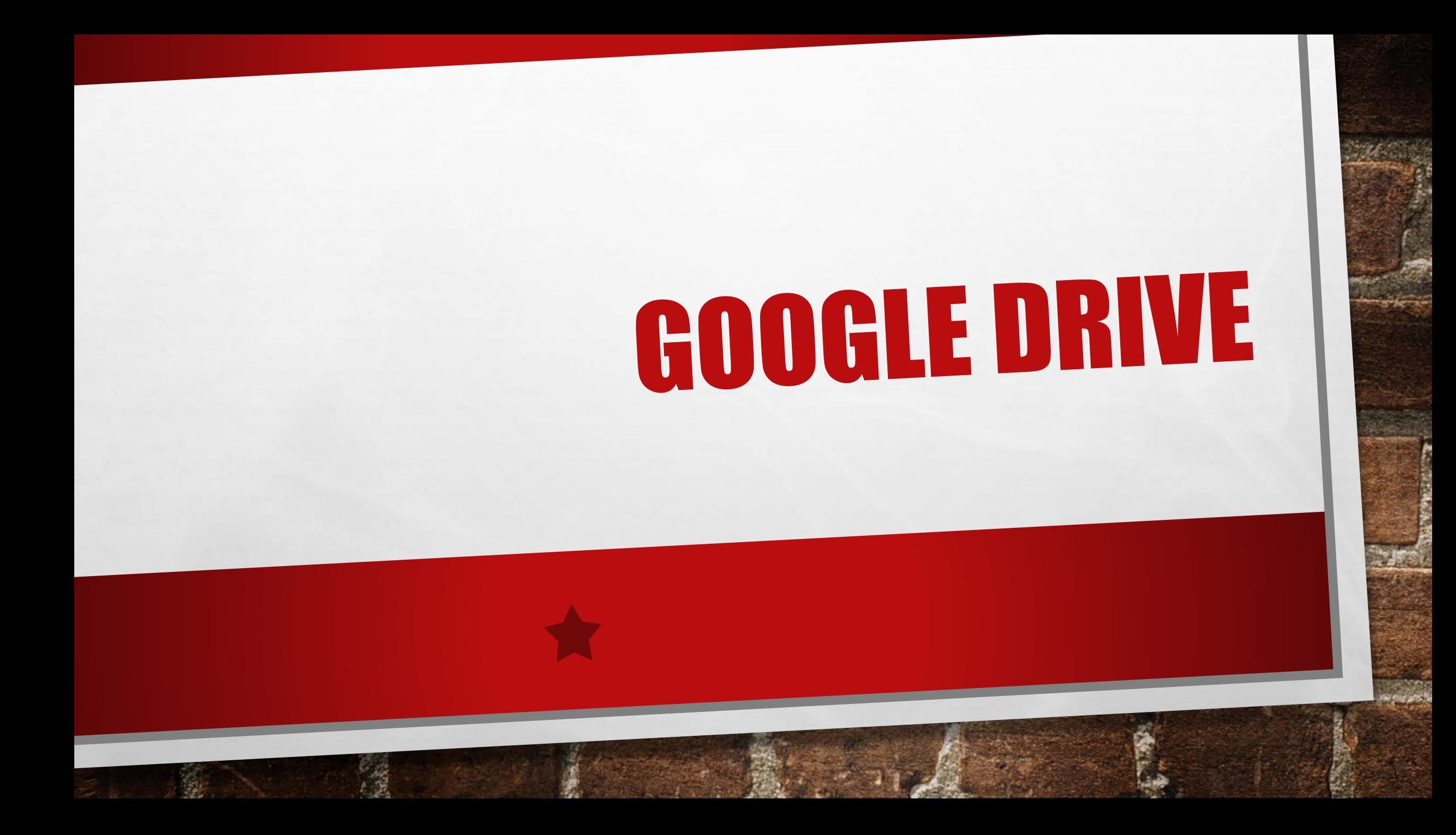

## WHAT IS IT?

- CLOUD BASED
- "SAFE PLACE FOR ALL YOUR STUFF"

 $\mathbb{A}_n$ 

**By the common fact of the common** 

58

- CREATE
- EDIT

• SHARE

## WHAT DOES IT INCLUDE

**光** 

**ALCOHOL: ALCOHOL:** 

 $\mathcal{H}$ 

**West** 

### •GOOGLE DOCS

- •GOOGLE SHEETS
- •GOOGLE SLIDES

 $\mathbb{A}_n$  ,  $\mathbb{B}_n$ 

•GOOGLE KEEP

# ADVANTAGES

- SAVES WORK
- •15GB STORAGE
- EVERYTHING IS KEPT TOGETHER

 $\mathcal{L}_\text{A}$ 

•FREE

• CAN VIEW ALMOST EVERY TYPE OF FILE WITHOUT DOWNLOADING NEW APPS

燮

瀛

- •LINKS TO GMAIL
- EASY TO SHARE
- •LIVE EDITING

## DISADVANTAGES

 $\mathbb{A}_n$ 

The commence of the commence of the commence of the commence of the commence of

**BEC** 

#### •ONLY 15GB FREE

- •INTERNET
- •HACKERS

## **HTTPS://WWW.YOUTUBE.COM/WATCH?V --HU9Z5GTQVK**

 $\frac{1}{2}$ 

A. B.

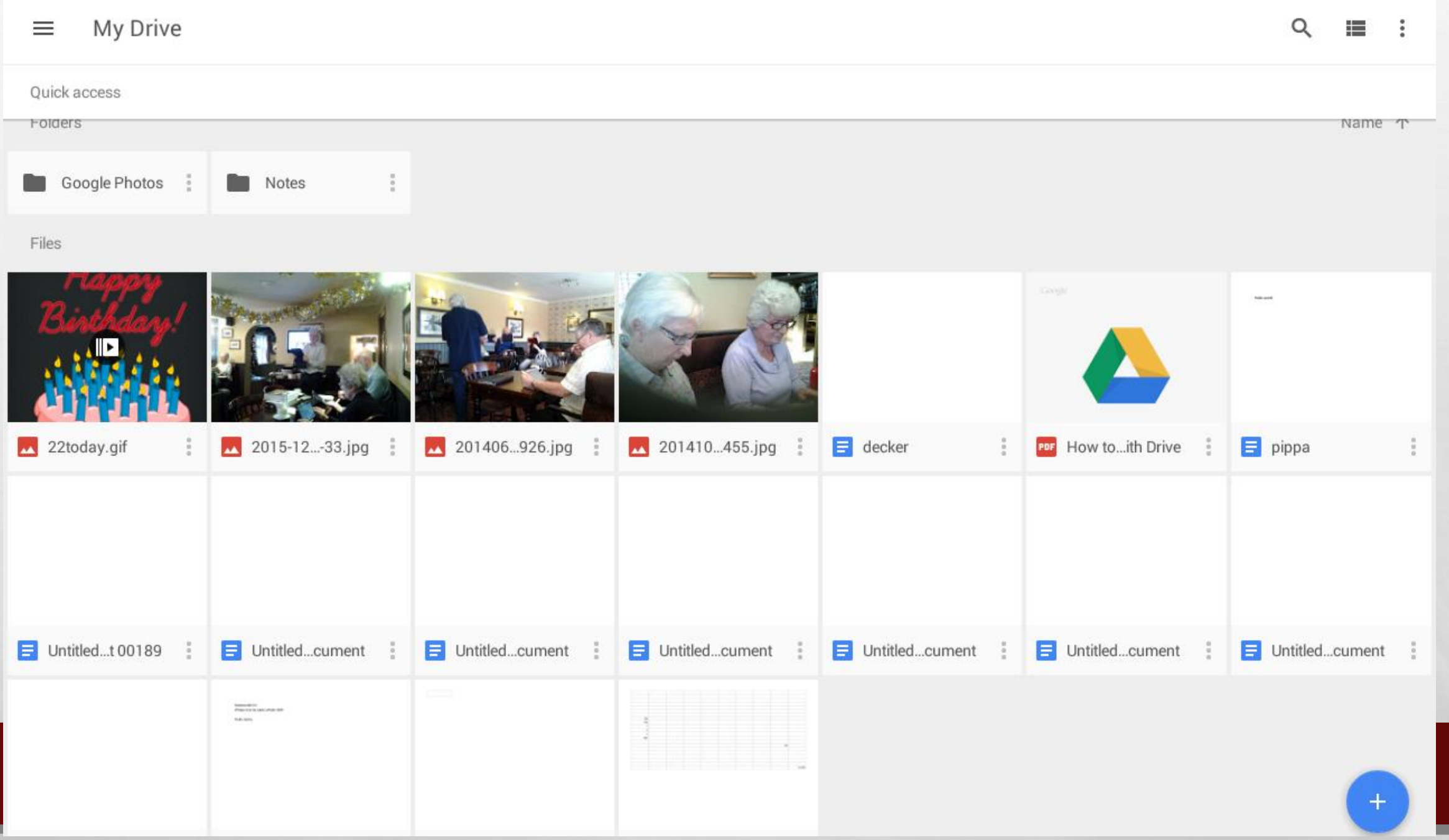

騷

新山

基

Sank College Read for M

t E

 $\mathcal{L}_{\alpha}$ 

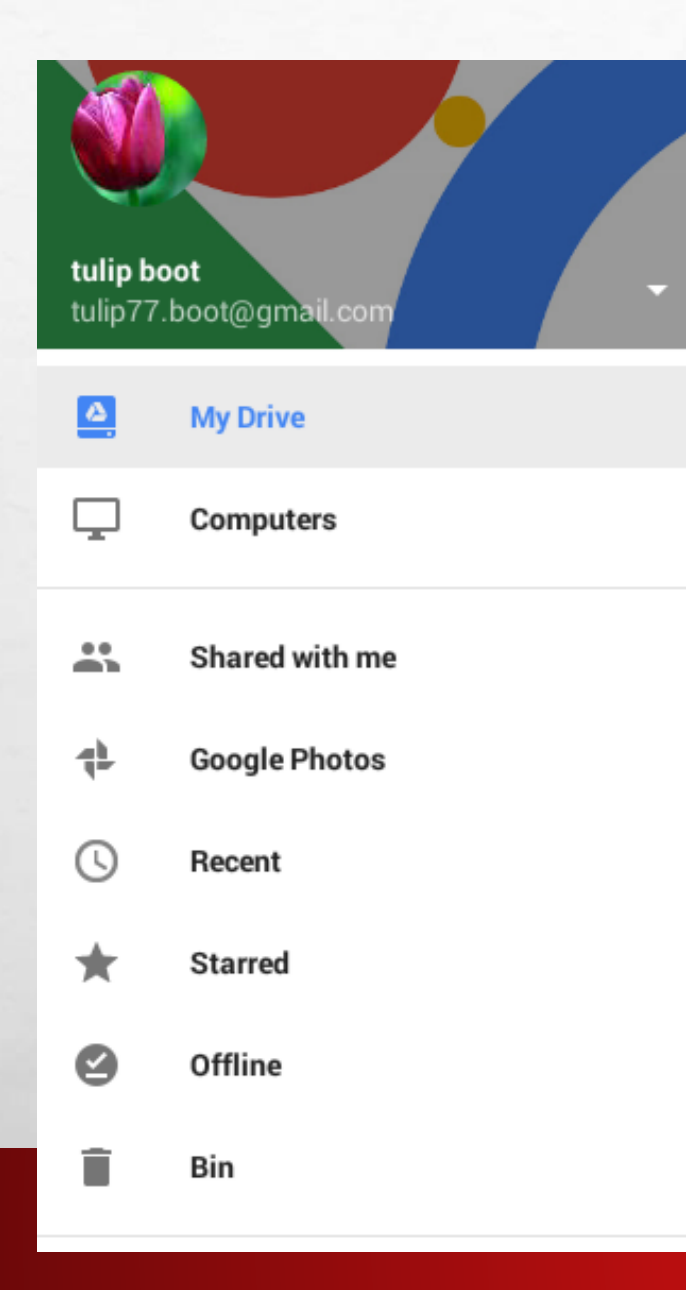

 $\mathcal{L}_\text{c}$ 

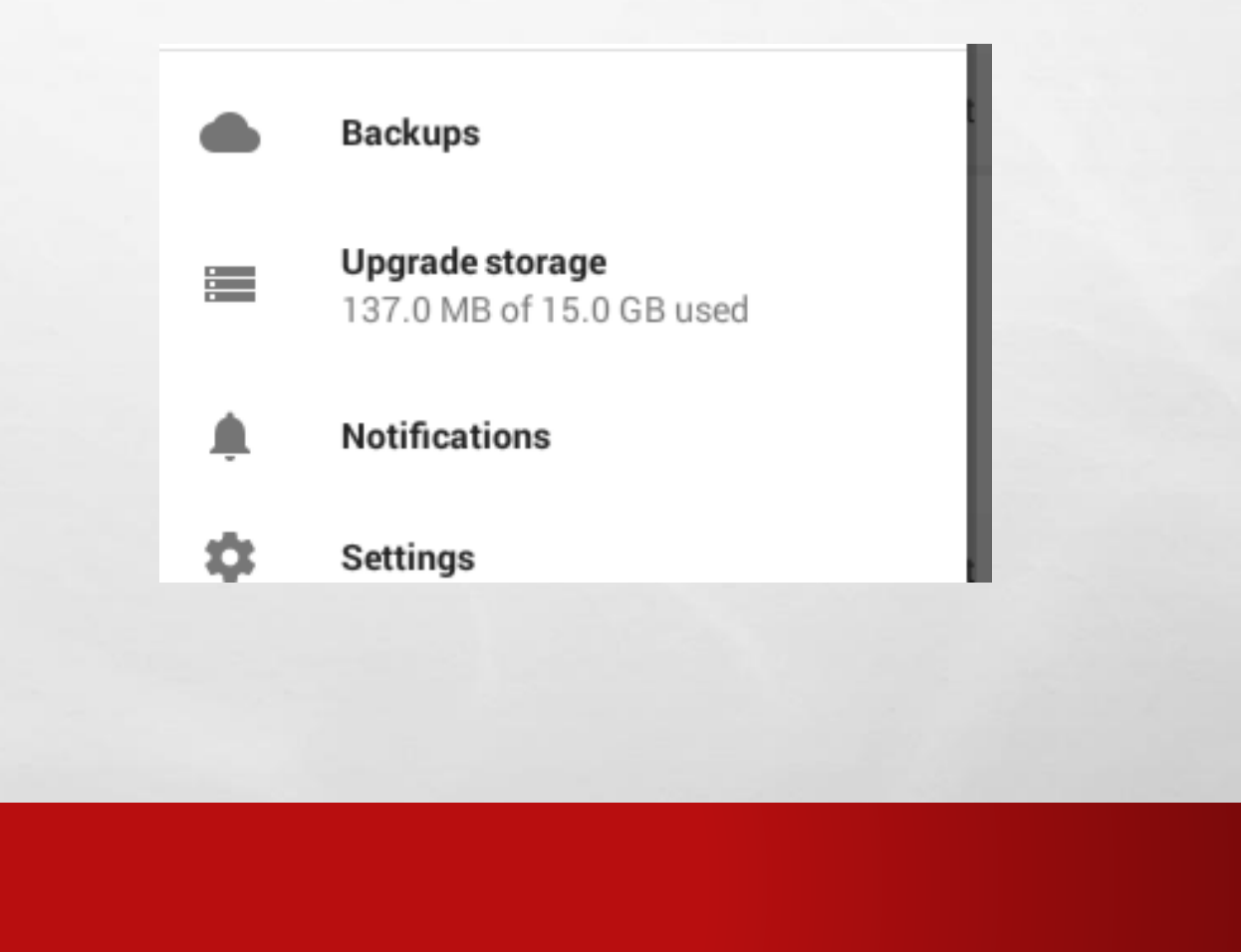

**Brown Committee Address Committee** 

**By 1999** 

**Communication** 

## HAVE A GO AT SHARING

1) CHOSE A DOCUMENT TO SHARE 2) CLICK THE THREE DOTS IN THE RIGHT CORNER 3) ADD PEOPLE 4) ADD THERE EMAIL ADDRESS INTO THE PEOPLE OPTION 5) CLICK THE PENCIL TO THE RIGHT AND CHOOSE CAN EDIT **6** CLICK THE PAPER PLAIN ON THE RIGHT CORNER

 $\frac{1}{2}$ 

## EDIT A SHARED DOCUMENT

 $\frac{1}{2}$ 

### 1) VIEW THE SHARED DOCUMENT AND CLICK THE BLUE PENCIL IN THE BOTTOM RIGHT CORNER

### 2) YOU MAY HAVE TO DOWNLOAD GOOGLE DOCS **3)** IF IT OPENS INTO GOOGLE DOCS CLICK THE BLUE PENCIL AGAIN. 4) YOU CAN THEN EDIT THE DOCUMENT AND ONCE FINISHED YOU CAN CLICK DONE IN THE TOP LEFT CORNER.